# **Pemodelan Perhitungan Cadangan Batubara Dengan Perangkat Lunak Pada PT. Mitra Abadi Mahakam Provinsi Kalimantan Selatan**

**<sup>1</sup>Avellyn Shinthya Sari, <sup>2</sup>Minto Basuki, <sup>3</sup>Satria Ambara Iriawan**

1,3 Teknik Pertambangan, Institut Teknologi Adhi Tama Surabaya 2) Teknik Perkapalan, Institut Teknologi Adhi Tama Surabaya

*Abstract This company needs reserves calculation before doing mining activities such as coal deposit model construction, coal reserves calculation. and Stripping Ratio (SR) value calculation. As a result, it obtains the number of coal reserves which will coal deposit model. This fact became the background of the study. The reserves calculation was carried out by Triangular Method supported by Minescape software. The coal reserves calculation and coal deposit model of Mitra Abadi Mahakam Ltd.. The research result was a coal model which can be seen from the pictures on map attached in this final project report. The coal reserve was 2,347,827.44 tons, while the overburden volume of mining activity site was 8,318,130.05 BCM" and the Striping Ratio was 3.5. Keywords: coal, model, reserve, overburden*

**Abstrak** Kegiatan penambangan PT. Mitra Abadi Mahakam memerlukan perhitungan cadangan sebelum kegiatan penambangan dilakukan, diantaranya : membuat model endapan batubara, perhitungan cadangan batubara dan perhitungan nilai SR pada lokasi, sehingga nantinya di dapat jumlah cadangan batubara yang akan di tambang dan mendapatkan model endapan untuk menentukan arah penambangan. Pemodelan dan Perhitungan cadangan dikerjakan menggunakan metode "triangular gruping" dengan bantuan perangkat lunak Minescape 4.118. Perhitungan cadangan batubara dan penentuan model endapan batubara dibatasi pada area Blok 4 PT. Mitra Abadi Mahakam. Hasil penelitian telah dilakukan yaitu mendapatkan permodelan batubara yang dapat di lihat pada gambar-gambar yang ada di peta. Cadangan batubara untuk area Blok 4 PT. Mitra Abadi Mahakam adalah sebesar 2.347.827,44 ton, volume Overburden untuk daerah rencana kegiatan penambangan 8.318.130,05 BCM, dan Nilai nisbah kupas diperoleh 3,5. **Kata Kunci:** Batubara, Model, *Minescape*, Cadangan, *Overburden*

### **1. Pendahuluan**

Batubara merupakan bahan galian yang strategis dan salah satu bahan bakuenergi nasional yang mempunyai peran yang besar dalam pembangunan nasional. Informasi mengenai sumberdaya dan cadangan batubara menjadi hal yang mendasardi dalam merencanakan strategi kebijaksanaan energi nasional. Pemerintah tengah meningkatkan pemanfaatan batubara sebagai energi alternatif baik untuk keperluan domestik seperti pada sector industri dan pembangkit tenaga listrik, maupun untuk ekspor. Sejalan dengan itu pemerintah telah melibatkan pihak swasta dalam pengusahaan pengembangan batubara.

Batubara sebagai salah satu sumber energi alternatif yang saat ini sudah menjadi kebutuhan banyak kalangan industri, baik di dalam maupun luar negeri. Dalam memenuhi kebutuhan dan mengetahui potensi cadangan batubara yang ada pada PT Mitra Abadi Mahakam *Site*, Kalimantan selatan diperlukan perhitungan cadangan pada lokasi/blok 4 (empat). Dengan kegiatan penambangan batubara yang akan dilakukan di blok 4 dengan luas area 273,80 hektar

Perhitungan cadangan berperan penting dalam menentukan kuantitas (jumlah) suatu endapan batubara. Jumlah cadangan batubara menentukan umur tambang. Pada penelitian ini akan dilakukan penentuan jumlah cadangan batubara pada blok 4 PT Mitra Abadi Mahakam.

# **2. Tinjauan Pustaka**

# *2.1 Triangular Irregular Network ( TIN )*

Menurut Djurjani (1994), TIN merupakan salah satu bentuk struktur data acak. Satuan dari struktur data ini adalah segitiga – segitiga yang tak beraturan. TIN ini dikembangkan mengingat data acak mempunyai keunggulan dalam hal menyesuaikan dengan bentuk permukaan tanah. TIN memodelkan permukaan relief sebagai pembatasan berbentuk segitiga. Dalam konteks pemodelan permukaan digital, TIN didefinisikan sebagai struktur data untuk menyajikan suatu permukaan seperti halnya permukaan bumi.

Menurut Musdadi (2001), upaya pembentukan TIN bertujuan untuk membangun suatu bentukan yang merepresentasikan unit – unit ilmiah untuk analisis bentukan lahan seperti kelerengan (slope), puncak (peak), punggung bukit (ridge) dan lain-lain. Garis kontur dapat dijadikan sebagai sumber data bagi pembangunan TIN. Dari model yang dihasilkan dapat dilakukan analisis dan klasifikasi sehingga hasil yang diperoleh adalah struktur data geometris berbentuk segitiga tak beraturan

### **2.2 Penentuan Luas**

Penentuan luas adalah luas yang dihitung dalam peta, yang merupakan gambaran permukaan bumi. Menurut Basuki (2006) luas suatu bidang tanah dapat ditentukan dengan cara ketersediaan data yang digunakan, antara lain :

- 1. Penentuan luas secara numeris. Pada penentuan luas dengan cara numeris dapat dilakukan dengan dua cara, yaitu :
	- a) Dengan memakai koordinat, apabila titik-titik batas tanah diketahui koordinatnya. Misal bidang tanah pada Gambar dibatasi oleh titik A,B,C,D yang diketahui koordinatnya: A (X1,Y1), B(X2,Y2), C(X3,Y3), D (X4,Y4).

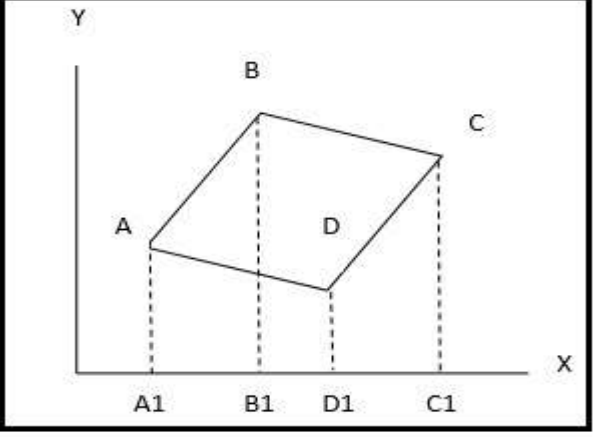

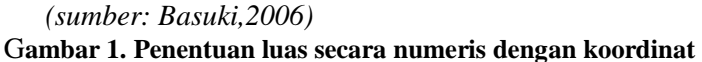

Luas ABCD = (Luas trapesium A1ABB1) + (luas trapesium B1BCC1)- (luas trapesium D1DCC1) – (luas trapesium A1ADD1) Luas ABCD =  $0.5$  (X2 - X1) (Y2 - Y1) + 0.5 (X3 - X2) (Y3 - Y2) - 0.5  $(X3 - X4) (Y3 + Y4) - 0.5 (X4 - X1) (Y4 - Y1)$ Dapat disimpulkan: Luas ABCD =  $(Xn - Xn-1) (Yn - Yn-1) = diproyeksikan terhadap sumbu x$ luas ABCD =  $(Yn - Yn-1) (Xn - Xn-1) = diproyeksikan terhadap sumbu y$ Kedua rumus tersebut disederhanakan menjadi: Luas  $ABCD = Xn (Yn-1 - Yn+1)$  (1)

Luas  $ABCD = Yn (Xn-1 - Yn-1)$  (2)

- b) Dengan ukuran dari batas tanah, jika batas-batas tanah diukur langsung (disebut juga angka-angka ukur
- 2. Penentuan luas cara grafis. Cara ini dilakukan apabila gambar tanah hanya diketahui skalanya saja tanpa dukungan data lain seperti angka ukur, serta batas tanah berupa garis lurus. Untuk itu diperlukan piranti pengukur jarak dalam gambar seperti mistar, jangka tusuk dan sebagainya.
- 3. Penentuan luas secara grafis mekanis. Cara ini dipakai apabila batasbatas gambar tanah dibatasi oleh garis-garis non linear (tidak lurus), yaitu berupa garis-garis lengkung atau curva. Cara ini menggunakan peralatan yang disebut planimeter.

# **2.3 Metode Perhitungan Volume Batubara**

#### 1. Metode *cut and fill.*

Prinsip perhitungan volume batubara menggunakan metode *cut and fill* adalah menghitung luasan dua penampang serta jarak antara penampang atas dan penampang bawah tersebut. Dengan mengetahui data penampang atas dan penampang bawah, maka dapat dihitung luas masing – masing penampang. Perhitungan volume DTM dilakukan dengan terlebih dahulu mencari luasan pada DTM tersebut dalam bidang horizontal. DTM didefinisikan sebagai hasil penjumlahan volume dari prisma yang dibentuk masing-masing TIN (Usman 2004). Visualisasi penghitungan volume dengan metode *cut and fill*.

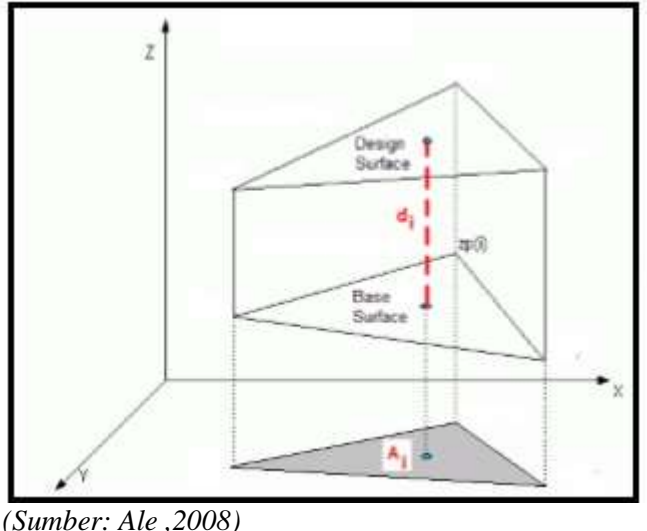

**Gambar 2 Metode** *cut and fill*

Gambar 2. menunjukan TIN yang dibentuk pada permukaan atas dan permukaan bawah dihubungkan sehingga membentuk sejumlah prisma segitiga yang kemudian volume setiap prisma di jumlahkan untuk mengetahui volume *cut and fill*. Volume total dari suatu area dihitung dari penjumlahan volume semua prisma. Volume prisma dihitung dengan mengalikan permukaan proyeksi (Ai) dengan jarak antara pusat massa dari dua segitiga yaitu *design surface* dan *base surface* (di). Rumus perhitungan volume dengan *prism method* dapat dilihat pada rumus I.5.(Ale, 2008)

 $V = Ai\,di$  (3)

Keterangan :

- Vi = Volume prisma
- Ai = Luas bidang permukaan proyeksi
- di = Jarak antara pusat massa dua segitiga s*urf*ace desain dan base desain.

1. Metode Prismoida.

Metode ini adalah metode yang paling baik di antara metode-metode yang lain (Basuki 2006).

Prismoida adalah suatu benda padat yang dibatasi dua bidang sejajar pada bagian atas dan bawah serta dibatasi beberapa bidang di sekelilingnya (Sosrodarsono 1983) adalah sebuah bangun yang bidang sisisisinya berupa bidang datar, sedangkan bidang alas dan atasnya sejajar. Bentuk rumus prismoida adalah :<br> $V = \frac{D}{6} x (A1 + 4AM + A2)$ 

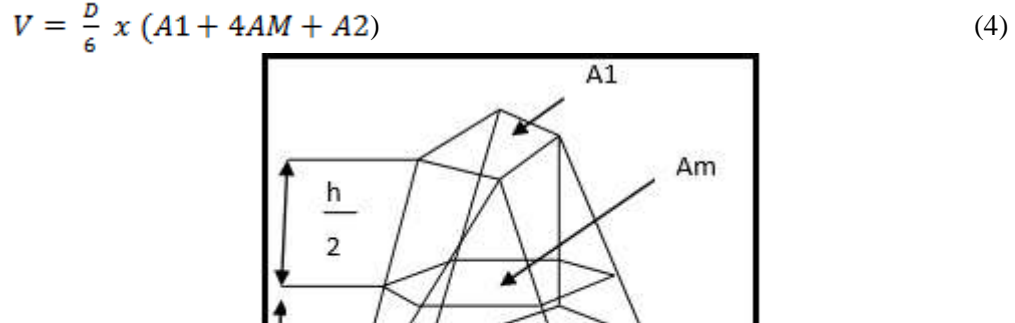

A<sub>2</sub>

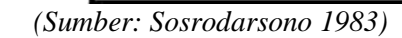

h  $\overline{2}$ 

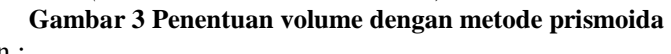

Keterangan : A1 dan A2  $=$  Luas tampang atas dan bawah  $D =$  Jarak antara A1 dan A2  $M =$ Luas penampang tengah

Prismoida adalah benda padat yang mempunyai dua permukaan datar yang sejajar, bentuknya teratur dan tidak teratur, yang dapat dihubungkan dengan permukaan baik datar maupun melengkung, yang padanya dapat ditarik garis lurus dari salah satu ujung yang sejajar ke ujung sejajar lainnya (Irvine, 1995).

### 2. Metode *triangular Grouping*

Pada cara ini setiap blok dibentuk oleh 3(tiga) titik bor terdekat sedemikian hingga secara tiga dimensi blok tersebut berbentuk prisma terpancung dengan sisi prisma adalah kedalaman ketiga titik bor tersebut. Titik 1,2,3 akan merupakan penentu besarnya cadangan, jika pembobotan pada titik-titik tersebut sama setiap perhitungan blok. Jika harga titik-titik 1, 2 dan 3 tersebut besar, maka hasil perhitungan akan membesar (*over estimate*), demikian pula sebaliknya (*under estimate*) Volume blok dihitung dengan mengalikan luas penampang prisma terpancung dengan tebal rata-rata batubara/*overburden.*

Pada perhitungan volume batubara merupakan salah satu tahap dalam menghitungan nilai stripping ratio , dimana nilai rata-rata batubara yang harus diketaui dari setiap titik bor, kemudian di bagi dengan jumlah titik bor dan di kali dengan luas area titik bor, seperti pada rumus sebagai berikut:  $\mathbf{v}$  . The second second second second second second second second second second second second second second second second second second second second second second second second second second second second second sec

a. Rumus Rata-rata Tb/To = 
$$
\frac{\kappa 1 + \kappa 2 + \kappa 3}{2} \dots \dots \dots \dots \dots \dots \dots \dots \dots (3.8)
$$

$$
-1 \text{ and } 10/10 = 3
$$

b. Rumus 
$$
Vb/Vo = Rata-rata Tb x luas area
$$

Keterangan :

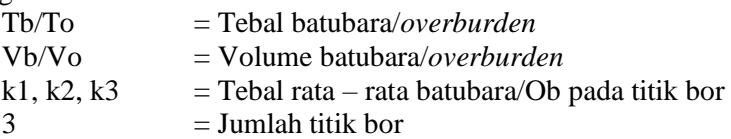

# **2.4 Permodelan Endapan Batubara**

Secara umum, permodelan dan perhitungan Sumberdaya dan cadangan batubara memerlukan data-data dasar sebagai berikut (Haris, 2005 : 31-32) :

1) Peta Topografi

2) Data penyebaran singkapan batubara

- 3) Data dan sebaran titik bor
- 4) Peta geologi local (meliputi litologi, stratigrafi, dan struktur geologi)
- 5) Peta situasi dan data-data yang memuat batasan-batasan alamiah seperti aliran sungai, jalan, perkampungan, dan lain-lain

Data penyebaran singkapan batubara berguna untuk mengetahui *cropline* batubara, yang merupakan posisi dimana penambangan dimulai. Dari pemboran diperoleh hasil berupa data elevasi *roof* dan *floor* batubara. Peta situasi dan data-data yang memuat batasan-batasan alamiah (aliran sungai, jalan, perkampungan, dan sebagainya) berguna untuk menentukan batas/*boundary* perhitungan Sumberdaya dan cadangan. Endapan batubara yang tidak dapat ditambang karena batasan-batasan alamiah tersebut tidak diperhitungkan dalam perhitungan Sumberdaya.

Dari data-data dasar tersebut akan dihasilkan data olahan, yaitu data dasar yang diolah untuk mendapatkan model endapan batubara secara tiga dimensi untuk selanjutnya akan dilakukan penrhitungan Sumberdaya endapan batubara. Data olahan ini terdiri atas :

- 1) Peta *isopach;* merupakan peta yang menunjukkan kontur penyebaran ketebalan batubara. Data ketebalan pada peta ini merupakan tebal sebenarnya yang dapat diperoleh dari data bor, uji puritan, uji sumur, atau dari singkapan. Peta ini juga dapat disusun dari kombinasi peta iso struktur. Selain itu tujuan penyusunan peta ini adalah untuk menggambarkan variasi ketebalan batubara di bawah permukaan.
- 2) Peta kontur struktur, menunjukkan kontur elevasi yang sama dari *top* atau *bottom* batubara. Untuk elevasi *top* atau *bottom* batubara dapat diperoleh dari data bor. Peta kontur struktur berguna untuk mengetahui arah umum/jurus masing-masing *seam* batubara, sekaligus sebagai dasar untuk menyusun peta *isooverburden*.
- 3) Peta Iso kualitas; menunjukkan kontur hasil analisis parameter kualitas.

#### *2.5 Software Minescape*

*Minescape* merupakan piranti lunak (*software*) yang diperuntukkan untuk pengolahan data geologi, pertambangan, serta perencanaan tambang. *Minesscape* menyediakan berbagai fitur yang sangat berguna dalam proses pengolahan dan analisa data – data tambang. *Minescape* dikembangkan untuk memenuhi berbagai tuntutan dalam industri pertambangan dan digunakan oleh lebih dari 100 perusahaan pertambangan di Indonesia. *Minescape* juga merupakan rangkaian solusi terintegrasi yang dirancang untuk operasi pertambangan menggunakan sistem *open cut* dan *underground* dan merupakan *software mining system* terpadu yang dirancang khusus untuk pertambangan. Minescape mampu meningkatkan semua aspek informasi teknis suatu lokasi tambang mulai dari data eksplorasi, perancangan tambang jangka pendek, penjadwalan jangka panjang dan sampai ke penjadwalan produksi tambang dan juga memiliki fungsi pemodelan geologi dan desain tambang yang luas, misalnya pembuatan final wall, perencanaan jalan, analisa progres tambang, perencanaan kegiatan eksploitasi bahan tambang, perhitungan cadangan sumberdaya batubara, pemodelan batubara dan masih banyak lagi. Sehingga menjadikannya solusi pertambangan terkemuka di Indonesia.

*Software Minescape* terdiri dari beberapa fitur yang memiliki fungsi pemodelan geologi dan desain tambang. Fitur-fitur yang dimiliki seperti:

1. *Stratmodel*

Minescape Stratmodel menyediakan lingkungan kerja yang canggih dimana deposit stratigrafi dimodelkan untuk mewakili geologi setempat.

*2. Block Model*

Digunakan untuk sebuah pengenalan unsur-unsur geologi melalui pemuatan bentuk-bentuk yang ditafsirkan secara fisik atau interpolasi menggunakan kumpulan-kumpulan material dan/atau zona, diikuti oleh serangkaian algoritma.

*3. Plot and Viewer* 

memiliki kemampuan penanganan patahan yang baik dan mampu membuat model patahan pada deposit secara vertikal, normal, dan bolak-balik, serta menyediakan pemodelan kualitas deposit stratigrafi.

*4. Drill & Blast*

memungkinkan ahli rancang ledakan memperoleh lingkungan CAD 3D yang interaktif dimana ledakan optimal dapat dengan cepat direncanakan, dan lubang-lubangnya diproyeksikan ke permukaan.

*5. Open Cut* 

merupakan tool untuk membuat dan mengeksplorasi pilihan desain untuk perencanaan tambang open pit.

# **3. Metode Penelitian**

Adapun rincian dari analisa penyelesaian masalah perhitungan cadangan adalah sebagai berikut :

1) Pengumpulan data lapangan

Data yang diperoleh berupa data primer yang merupakan data yang diambil langsung dari pengukuran dan pengamatan di lapangan meliputi data Kondisi daerah penelitian dilihat secara langsung dan Kesampaian daerah penelitian dan data sekunder meliputi Data Geologi daerah penelitian, Peta Topografi, data pemboran eksplorasi.

- 2) Pengolahan data yaitu:
	- 1. Membuat kontur topografi wilayah penelitian
	- 2. Melakukan korelasi data lubang bor dengan menggunakan bantuan perangkat lunak *minescape 4.118.*
	- 3. Melakukan pemodelan geologi lapisan batubara menggunakan perangkat lunak *minescape 4.118.*
	- 4. Melakukan penghitungan cadangan batubara menggunakan *triangular gruping* dengan bantuan perangkat lunak *minescape 4.118*
- 4) Analisis hasil pengolahan data yaitu:
	- 1. Menganalisis hasil dari permodelan endapan batubara di lokasi blok 4 baru yang telah dibuat menggunakan perangkat lunak *minescape 4.118.*
	- 2. Menganalisis hasil dari cadangan batubara di block 4 (empat) PT Mitra Abadi Mahakam *site*.

# **4. Hasil Penelitian**

# **4.1 Permodelan Batubara**

Permodelan batubara digunakan untuk mengetahui bentuk dan sebaran lapisan batubara, baik letak/posisi, kedalaman, kemiringan dan jumlah lapisan batubara yang terdapat pada area penelitian. Permodelan batubara di lakukan dengan korelasi data pemboran yang terdiri dari ketebalan, elevasi, *roof* dan *floor*. Proses permodelan batubara dilakukan dengan tahapan sebagai berikut :

- a. Penentuan lapisan dan kolerasi batubara dari data pemboran yaitu data yang memuat data survey yang berisikan koordinat, elevasi dan kedalaman total titik pemboran . Selain itu juga di buat data lithologi yang berisikan elevasi *roof*, elevasi *floor*, ketebalan, penamaan lapisan batubara.
- b. Pemprosesan data survey dan lithologi dengan bantuan *software minescape 4.118*. Data topografi digunakan sebagai batas permodelan batubaranya.
- c. Pemeriksaan hasil permodelan batubara yang telah dilakukan, apabila menghasilkan permodelan yang tidak sesuai maka di lakukan pemeriksaan data survey dan lithologi maupun aturan-aturan permodelan yang telah di tentukan, dan selanjutnya mengulangi kembali tahapan permodelan yang telah di lakukan.

Hasil permodelan berupa model geologi batubara yang ditampilkan dalam bentuk tiga dimensi (lampiran B) dan dalam bentuk kontur *Floor* dan *Roof* dari lapisan batubara. Berdasarkan data hasil pemboran terdapat tiga *seam* batubara yang dapat dimodelkan yaitu *Seam* B dan *Seam* C. Berdasarkan hasil permodelan batubara tersebut dapat diperoleh data masing-masing *seam* yang berubah arah sebaran *(strike),* besar kemiringan *(dip).*

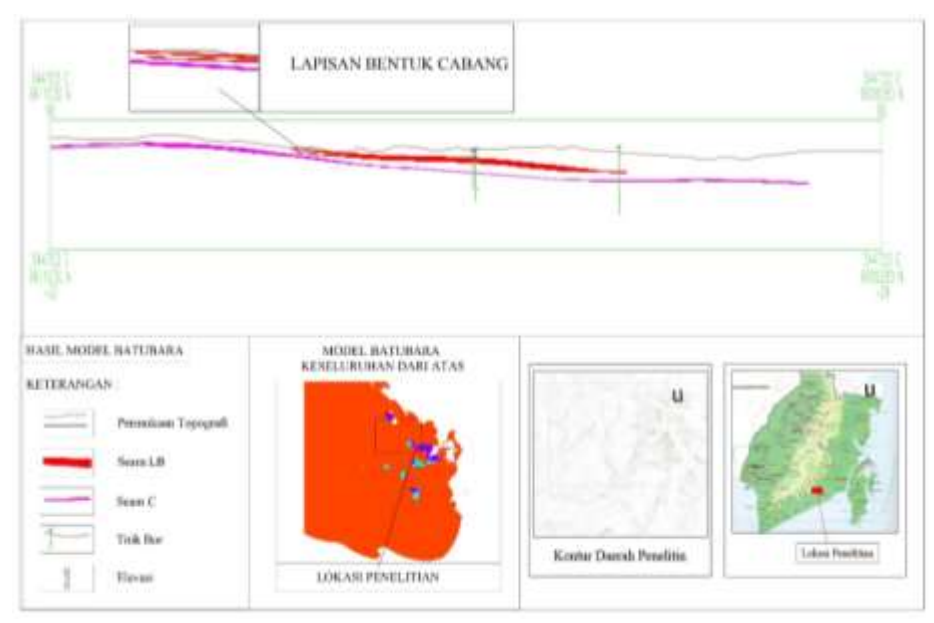

**Gambar 4 Penampang melintang** *seam* **B dan C**

Dari analisis data bor pada lokasi di dapat arah peneyebaran arah kemiringan batubara pada blok 4 ke arah barat daya dengan *strike* dari selatan ke utara.

# **korelasi lubang bor**

Korelasi di dalam penelitian ini dapat diartikan sebagai hubungan antara *log bor* atau lubang bor. Korelasi lubang bor merupakan salah satu teknik analisis dalam statistik yang digunakan untuk mencari hubungan antara dua atau lebih lubang bor yang bersifat kuantitatif. lubang bor pada penelitian ini memeliki lithologi batuan dengan informasi ketebalan batuan. Pada daerah penelitian memiliki 28 titik bor dengan informasi tiap titik bor yang berbeda, maka dari itu diperlukan korelasi antara titik bor, agar dapat mengetahui arah batubara. dari hasil korelasi antar titik bor.

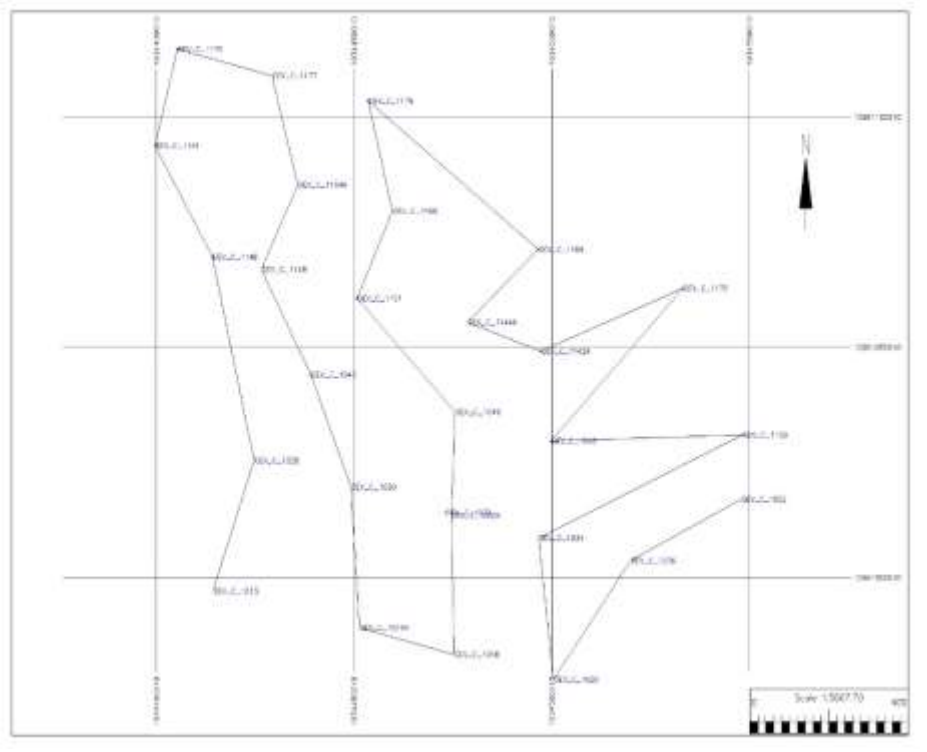

**Gambar 5 Arah korelasi titik bor**

### **4.2 Penaksiran cadangan batubara**

Perhitungan Cadangan Menggunakan Metode *Triangular Gruping.* Pada metode perhitungan cadangan *triangular grouping* pada umumnya digunakan pada tipe endapan dengan pola pengeboran yang acak, Metode triangular adalah salah satu metode yang dapat digunakan untuk menghitung cadangan batubara. Di dalam metode triangular, masing-masing titik batas material pada lubang bor dijadikan ujung sebuah segitiga sehingga akan dihasilkan suatu permukaan yang terdiri dari gabungan segitiga-segitiga dan dihasilkan seam berupa prismaprisma segitiga yang teridiri dari dua buah segitiga yang sejajar dengan jarak vertikal sebesar ketebalan lapisan. Jika prisma segitiga yang terbentuk memiliki ketebalan yang tetap, maka volumenya akan sama dengan luas daerah dikalikan dengan ketebalan, dan untuk memperoleh tonnase, maka dikenakanlah faktor tonase yang sesuai. Adapun metode perhitunganya dapat dilihat sebagai berikut :

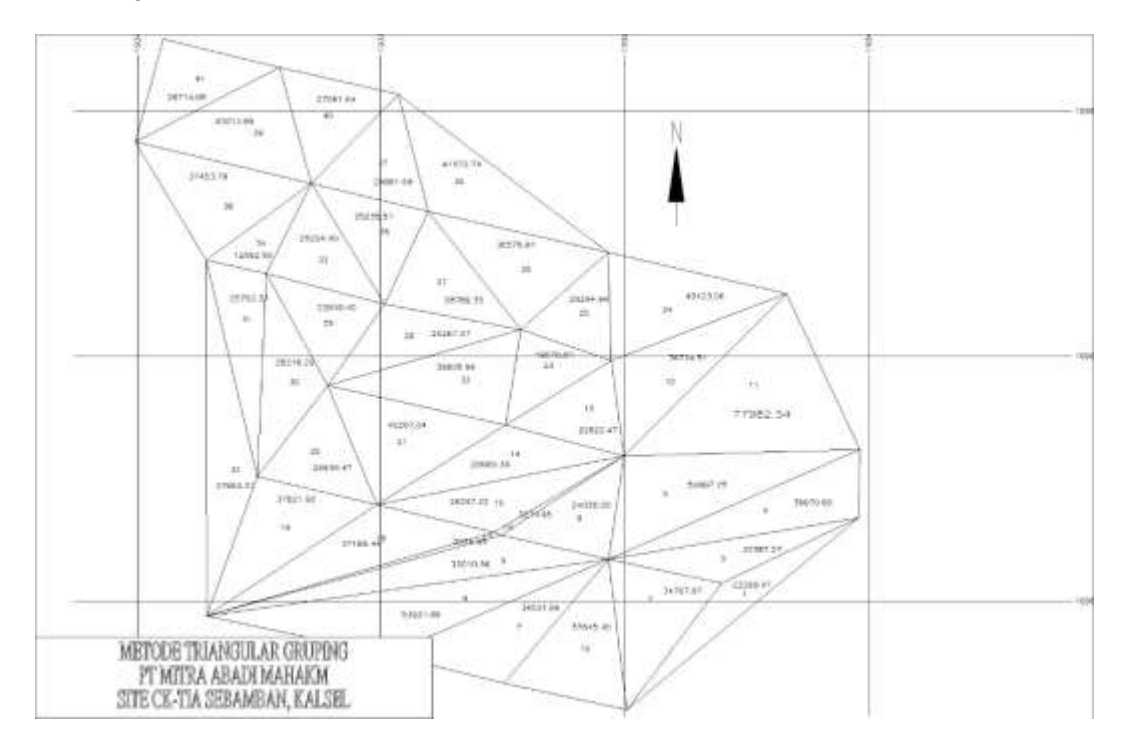

#### **Gambar 6 Metode** *Triangular gruping*

Perhitungan ini menggunakan bantuan prangkat lunak *Minescape*, dengan tahapan pembuatan peta lokasi titik bor dan menghubungkan garis anatr titik bor terdekat hingga berbentuk segitiga, di dapat volume cadangan batubara pada blok 4 sebesar 2.347.827,44 Ton/m<sup>3</sup> dan *Overburden* 8.318.130,05 Bcm/m<sup>3</sup>dengan *stripping ratio* pada blok 4 adalah 3,5.

### **5. Pembahasan**

### **5.1 Topografi**

Dari hasil pengolahan data menggunakan perangkat lunak *minescape 4.118* pengolahan data topografi yang berisikan titik - titik koordinat dan elevasi (ketinggian) dari suatu wilayah. Dapat di diketahui bentuk dan struktur lokasi penelitian relative datar dengan kemiringan 10°-15<sup>o</sup> dengan elevasi tertinggi 80 Mdpl dan elevasi terendah 60 Mdpl. Lokasi yang berada disebelah utara *Blok* 4 lama dan sebelah timur *blok* 3.

### **5.2 Pengolahan data bor**

Terdapat 28 titik bor berada di lokasi penelitian, setiap dari titik – titik bor mempunyai informasi dari ketebalan suatu *seam* batubara, ketebalan tanah penutup, ketebalan interburden,

dan elevasi titik bor. Dari data tersebut di olah penggunakan prangkat lunak *minescape 4.118*  dengan. Dari pengolahan data di dapat :

- a. Kontur *floor(lantai)* dan *roof(atap)* batubara tiap *seam*
- b. Kontur *Cropline* batubara
- c. Model endapan dan Korelasi titik bor

Dari hasil pengolahan di dapat kontur *floor* dan *roof* batubara yang mana sebaran dari *seam*  terdapat *washout seam* C terlihat di bagian utara, dari pembuatan permodelan dan korelasi batubara di ketahui masing – masing *seam* terdapat berbentuk cabang yang di namakan "*split coal"* dengan ketebalan bervariasi.

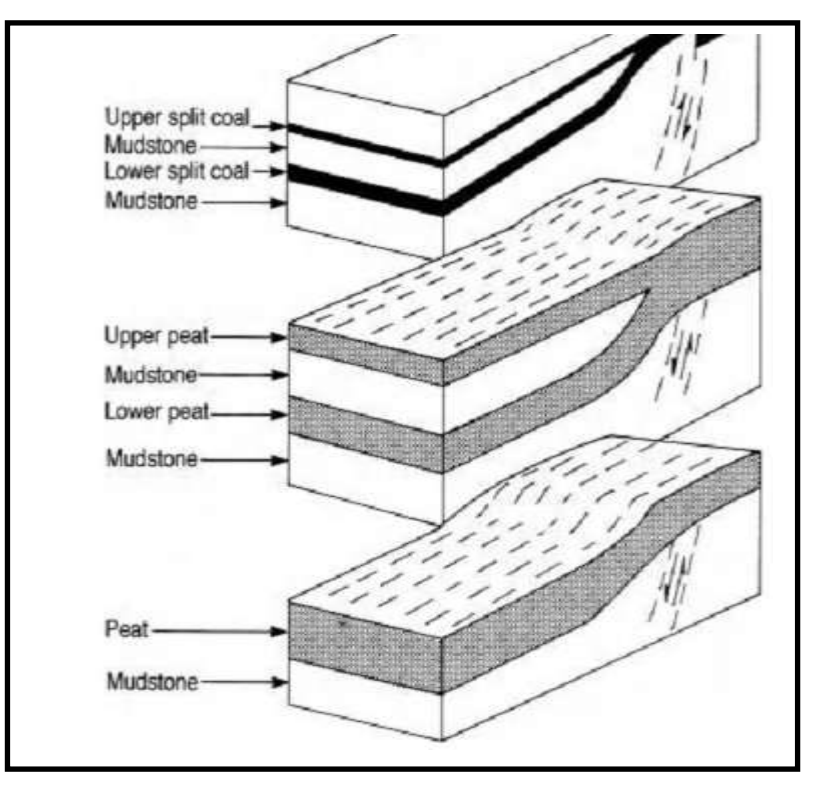

**Gambar 7 Bentuk** *split coal* **di lokasi penelitian**

### Cadangan batubara

Perhitungan cadangan batubara menggunakan metode *triangular gruping* dengan bantuan *software minescape*, dengan perhitungan ketebalan minimal batubara yang masuk dalam cadangan adalah  $\geq 0.5$  meter, sedangkan  $\leq 0.5$  meter tidak dihitung sebagai cadangan batubara di blok 4. Dari Perhitungan cadangan telah diketahui dimensi batubara dalam bentuk model endapan, dan ketebalan masing – masing *seam*. hasil perhitungan Cadangan terukur menggunkan metode *"Tringular Gruping"* dengan luas 273,80 ha . dan hasil perhitungan cadangan batubara pada blok 4 baru adalah 1.713.742,66 m<sup>3</sup> dan *Overburden* 8.318.130,05 Bcm/m<sup>3</sup>, dari volume batubara yang di dapat dikalikan dengan densitas batubara (1,37 t/m<sup>3</sup>) dari hasil perhitungan di dapat cadangan batubara:

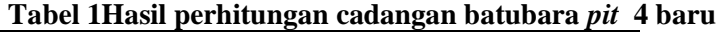

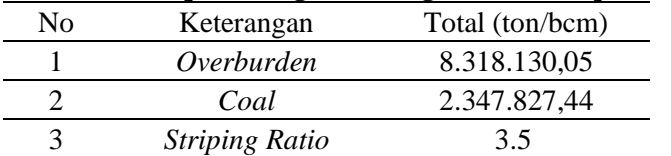

# **Kesimpulan**

- 1. Pemodelan dan korelasi batubara menggunakan *software minescape 4.118* menghasilkan suatu bentuk model endapan batubara, diketahui terdapat 2 (dua) lapisan dengan penamaan *seam* batubara yaitu *seam* B dan C dengan ketebalan 0,6 – 4.66 m. dari permodelan endapan batubara di dapat bentuk lapisan yang bercabang pada *seam* yang atau disebut juga *"split coal"*, penamaan untuk batubara yang berbentuk *split* yang berada pada daerah penelitian adalah *seam* B1,B2 untuk *seam* B dan *seam* C1,C2 untuk *seam* C.
- 2. Daerah penelitian mempunyai 3 *seam* batubara dengan tiap *seam* diketahui berbentuk cabang (*split coal)*, Dari hasil perhitungan cadangan batubara pada blok 4 baru adalah 2.347.827,449 Ton/m<sup>3</sup> dan *Overburden* 8.318.130,05 Bcm/m<sup>3</sup>hingga diperoleh *striping ratio*   $3,5.(3,5:1)$

# **Daftar Pustaka**

Anonim, 1999*, Klasifikasi Sumberdaya dan Cadangan Batubara*, SNI 13-6011, BSN.Jakarta. Fourie, G. A and Dohm, G.C., 2001, *Surface Mining Engineering Handbook : Open Pit* 

- *Planning and design, Society for Mining, Metalurgy, and Exploration, Inc, Colorado*,p. 1274-1275.
- Haris, A. W. 2005. *Modul Responsi TE-3231 Metode Perhitungan Cadangan*. ITB. Bandung. Halaman 8-9.
- Hartman, H.L., 1987, *Introductory mining Engineering*, Jhon Wiley & Sons Inc., New York, p.154.
- Nurhakim.2008, *Draft Bahan Kuliah Perencanaan dan Permodelan Tambang*, Program Studi Teknik Pertambangan FT UNLAM. Banjarbaru. Halaman 4.
- Sukandarrumidi, 1995. *Batubara dan Gambut.* Gadjah Mada. Yogyakarta, Halaman 18-24
- Sulistyana B. Waterman. (2015). Perencanaan Tambang*.* Jurusan Teknik Pertambangan UPN "Veteran" Yogyakarta,.
- William Hustrulid & Mark Kuchta. (1995). "*Open Pit Mine Planning Design"* "Edition, A.A. Balkema/ Rotterdam/ Brockfield.